# **RANCANG BANGUN APLIKASI PENGELOLAAN SURAT MASUK DAN SURAT KELUAR PADA PENGADILAN TINGGI SURABAYA**

**Yusuf Bagus Anggara1) Sulistiowati2) Julianto Lemantara3)** S1/Jurusan Sistem Informasi Institut Bisnis dan Informatika Stikom Surabaya Jl. Raya Kedung Baruk 98 Surabaya, 60298

Email: 1) 11410100137@stikom.edu, 2) sulist@stikom.edu, 3) julianto@stikom.edu

### *Abstract:*

*Letter is an important document in Surabaya High Court because it supports the business process activities Surabaya High Court. Therefore, the data must be complete mailing, distribution and storage should be timely letter should be well ordered. The conditions at the Surabaya High Court incomplete data writing letters, distributing archives are often delayed because of the long groove applies a system or procedure is too complicated. To solve this problem, so the storage and recording of the letter needs to be converted into digital data and computerized. To meet these needs it is necessary to be made application mail handling incoming and outgoing mail at the Surabaya High Court. Stages of making this application begins with communication, planning, modeling, construction, and operation. Once tested, the application management of incoming and outgoing letter can handle the recording process incoming letter, handle the disposition of incoming letter, handle the process of making a number of outgoing letter as well as recording your outgoing letter so, can generate data incoming letter, the data disposition, the data outgoing letter, and several reports including archiving reports, statements disposition, disposition tracking reports, and reports of outgoing letter.*

*Keywords: Application, Management letter, incoming letter, outgoing letter*

Pengadilan Tinggi Surabaya adalah badan negara yang bergerak di bidang hukum. Terdapat banyak kegiatan administatif, salah satunya adalah pengelolaan surat, baik surat yang berhubungan dengan hukum maupun nonhukum (operasional).

Jumlah surat masuk pada Pengadilan Tinggi Surabaya berkisar rata-rata tiga puluh surat perharinya dan jumlah surat keluar berkisar rata-rata lima belas surat perharinya. Oleh karena itu untuk membantu peningkatan layanan dalam persuratan, Pengadilan Tinggi Surabaya memiliki Standard Operating Procedures (SOP) yang digunakan saat ini sebagai acuan untuk pencatatan surat masuk nomor 077 /SOP-PT.SBY/06/2014 tentang surat masuk dan acuan untuk pencatatan surat keluar nomor 076 /SOP-PT.SBY/06/2014 tentang surat keluar.

Pada Pengadilan Tinggi Surabaya semua surat masuk pertama kali masuk pada subbagian umum, pada subbagian umum surat masuk tersebut dipilah kemudian dilakukan penggandaan surat yang bersifat penting. Kemudian data surat masuk tersebut dicatat pada aplikasi pencatatan surat masuk. Aplikasi tersebut mencatat seluruh data surat masuk. Setelah data surat disimpan, selanjutnya subbagian umum menulis dan menaikkan disposisi surat masuk pada lembar kertas disposisi. Kemudian surat masuk dan lembar disposisi diberikan kepada panitera sekretaris yang selanjutnya panitera sekretaris akan menuliskan pada buku ekspedisi surat masuk. Panitera sekretaris

akan mengalihkan surat beserta lembar disposisi kepada Ketua Pengadilan Tinggi Surabaya dan Ketua Pengadilan Tinggi Surabaya yang menuliskan tujuan disposisi. Surat yang telah diberikan disposisi akan disampaikan kepada pihak yang bersangkutan. Setelah diterima, maka pihak yang bersangkuatan akan menuliskan nomor surat pada buku ekspedisi surat. Jumlah surat masuk pada Pengadilan Tinggi Surabaya berkisar rata-rata tiga puluh surat perharinya. Untuk pengelolaan surat keluar pertama pihak pembuat surat meminta nomor surat kepada subbagian umum, kemudian mengolah surat tersebut. Setelah surat selesai dibuat, maka diberikan kepada Ketua Pengadilan Tinggi untuk ditanda tangani. Setelah itu surat tersebut diberikan kepada pihak umum untuk dilakukan pencatatan data surat keluar. Data surat keluar tersebut dikirim menggunakan kurir surat. Jumlah surat keluar pada Pengadilan Tinggi Surabaya berkisar rata-rata lima belas surat perharinya.

Berdasarkan proses bisnis yang ada saat ini, terdapat beberapa masalah diantaranya adalah masalah pertama aplikasi masih memiliki banyak kekurangan yaitu penanggung jawab surat masuk tidak tercatat dan waktu pencatatan surat belum lengkap, sehingga jika surat mengalami suatu masalah maka data yang ada kurang lengkap dan sulit ditelusuri.

Masalah kedua dalam hal pendisposisi surat masuk, dalam hal ini alur sistem pendisposisian surat masuk atau prosedur yang berlaku terlalu panjang dan rumit, sehingga dalam pendisposisian surat masuk membutuhkan waktu yang lama dan sering terlambat yang mengakibatkan proses bisnis yang berkenaan dengan isi surat akan terlambat ditangani.

Masalah ketiga dalam hal pencatatan surat keluar masih dikelola secara manual, dengan cara pembuatan nomor pada surat keluar harus diteliti sesuai dengan urutan pada buku agenda surat keluar, dan dicatat setelah mendapatkan nomor, surat keluar dicatat dalam masing – masing buku agenda surat keluar pada sub bagian. Permasalahan ini mengakibatkan kesalahan dalam pembuatan nomor surat dan pemantauan surat akan menjadi sulit.

Berdasarkan masalah yang ada di atas Pengadilan Tinggi Surabaya membutuhkan sebuah aplikasi yang mampu mengelola kegiatan administrasi surat dimana aplikasi tersebut dapat membantu pencatatan surat masuk, surat keluar, dan disposisi yang sesuai dengan sub bagian dan waktu yang benar serta dapat melakukan pencarian dan pemantauan surat secara tepat, mampu membantu tata letak pengarsipan, membantu pemilahan jenis surat, serta mampu membuat laporan yang terkait dengan pengelolaan surat.

## **METODE SOFTWARE DEVELOPMENT LIFE CYCLE (SDLC)**

Menurut Pressman (2010) didalam software development life cycle terdapat beberapa model diantaranya adalah model waterfall, terkadang disebut sebagai siklus hidup klasik, menunjukkan sistematis, pendekatan sekuensial untuk penyebaran perangkat lunak yang dimulai dengan spesifikasi permintaan pelanggan dan berlangsung melalui perencanaan, pemodelan, construction dan deployment yang berakhir pada dukungan yang berkelanjutan dari terselesainya software. Tahapan SLDC sebagai berikut:

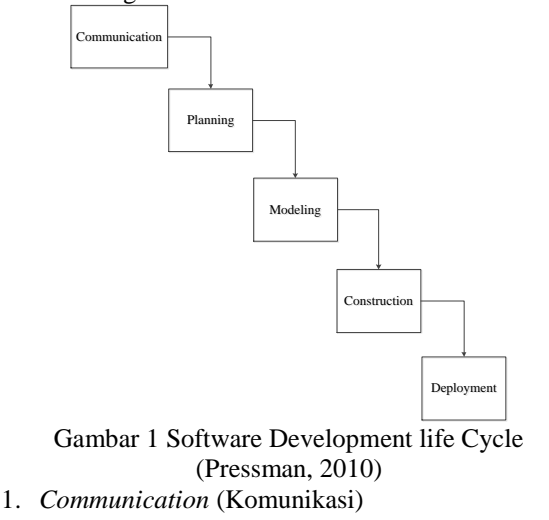

Pada tahapan analisis kebutuhan perangkat lunak ini terdiri dari beberapa langkah yaitu wawancara,

studi literatur dan Observasi.

a. Studi Literatur

Studi literatur yang dilakukan pada saat penelitian tersebut berlangsung yaitu dilakukan dengan cara studi literatur di perpustakaan ataupun dengan cara via *web*. Hal ini bertujuan untuk memperoleh data dan pengetahuan yang lebih mengenai aplikasi yang dibuat

b. Pengamatan dan Observasi

Tahap ini dilakukan untuk melihat kondisi yang terjadi di Pengadilan Tinggi Surabaya yang berkaitan dengan administrasi pengelolaan surat masuk dan surat keluar.

c. Wawancara

Langkah ini dilakukan oleh peneliti untuk menggali informasi-informasi yang dibutuhkan dengan metode tanya jawab kepada pihak-pihak yang terkait dengan administrasi surat masuk dan surat keluar.

*2. Planning* (Perencanaan)

Proses planning (perencanaan) bertujuan untuk mengetahui kebutuhan-kebutuhan aplikasi yang akan dibangun. Untuk mendukung pembuatan aplikasi ini dibutuhkan perangkat lunak dan perangkat keras yang sesuai dengan kebutuhan. Perangkat lunak dan perangkat keras yang di butuhkan dapat dilihat pada tabel di bawah ini.

| N <sub>0</sub>   | <b>Analisis</b> | Perangkat                | yang   |
|------------------|-----------------|--------------------------|--------|
|                  | Kebutuhan       | dibutuhkan               |        |
| $\overline{1}$ . | Kebutuhan       | - Adobe dreamwaver       |        |
|                  | Perangkat       | - Adobe photoshop CS     |        |
|                  | Lunak           | - Microsoft Visio        |        |
|                  |                 | - Power Designer         |        |
|                  |                 | Server<br>- Web          | Apache |
|                  |                 | Xampp                    |        |
| 2.               | Kebutuhan       | - Personal Computer (PC) |        |
|                  | Perangkat       | untuk server dengan      |        |
|                  | Keras           | minimum requirement      |        |
|                  |                 | Pentium Dual Core 2.4    |        |
|                  |                 | GHz dan dilengkapi       |        |
|                  |                 | dengan Local Area        |        |
|                  |                 | Network (LAN) card.      |        |
|                  |                 | - Modem penghubung       |        |
|                  |                 | <i>internet</i> yang     |        |
|                  |                 | dihubungkan ke           |        |
|                  |                 | komputer admin atau      |        |
|                  |                 | router, sehingga dapat   |        |
|                  |                 | dihubungkan ke           |        |
|                  |                 | komputer client.         |        |
|                  |                 | - Untuk penghubung dari  |        |
|                  |                 | komputer ke komputer     |        |
|                  |                 | dibutuhkan kabel         |        |
|                  |                 | jaringan atau kabel UTP  |        |
|                  |                 | yang telah terpasang RJ- |        |
|                  |                 | 45.                      |        |

Tabel 1 Kebutuhan Aplikasi

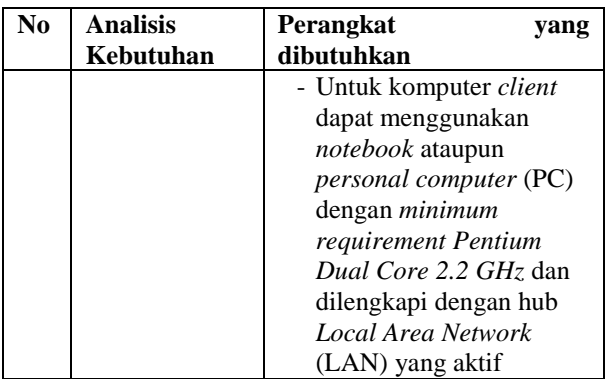

Dari hasil analisis di atas, maka dapat diketahui kebutuhan aplikasi yang mendukung adalah sebagai berikut:

- a. Pembuatan perangkat lunak berbasis *web*
- b. Database menggunakan Mysql

Perangkat lunak mampu melakukan proses penginputan, pengeditan, penyimpanan, pencarian dan pencetakan data.

3. *Modelling* (Pemodelan)

Tahap desain perangkat lunak merupakan lanjutan dari proses kebutuhan perangkat lunak, yaitu melakukan rancangan atau desain meliputi pengolahan data berdasarkan fungsi, aliran dokumen, aliran sistem yang diajukan, desain basis data, pendefinisian *interface*, dan penjelasan input – proses – output. Pemodelan data tersebut digambarkan kedalam:

- a. Data aliran dokumen Merupakan Gambaran kondisi sistem di Pengadilan Tinggi Surabaya saat ini.
- b. Data aliran sistem Merupakan Gambaran usulan sistem yang akan dibuat pada Pengadilan Tinggi Surabaya.
- c. *Data Flow Diagram* (DFD)

*Context diagram* merupakan diagram pertama dalam rangkaian suatu DFD yang menggambarkan entity yang berhubungan dengan sistem dan aliran data secara umum. Perancangan dari *context diagram* sistem manajemen arsip ini dapat dilihat pada Gambar 2.

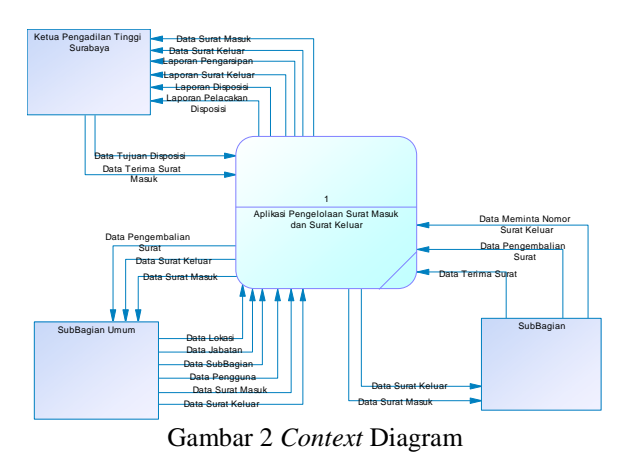

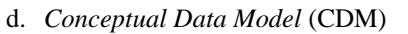

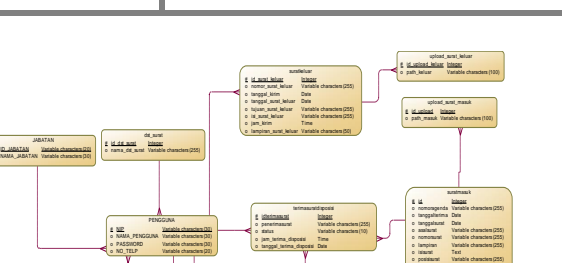

lokasi

Integer Variable characters (100)

Gambar 3 *Conceptual Data Model* ... PEJABAT # ID\_PEJABAT D PEJABAT Variable characters (10) Integer o jan jam\_masuk ... Time pengembaliansurat # o tan o jam o sist idpengembalian tanggalpengembalian Dat alasan status\_pengembalian Va Integer Date ... Variable characters (255) Time Variable characters (100) # id\_lokasi nama\_lokasi history\_disposisi # o mat o adm o bij id\_disposisi tanggal\_disposisi status\_disposisi admin jam\_disposisi isi\_disposisi Integer Date ... Variable characters (255) Variable characters (255) Time Variable characters (255)

e. *Physical Data Model* (PDM)

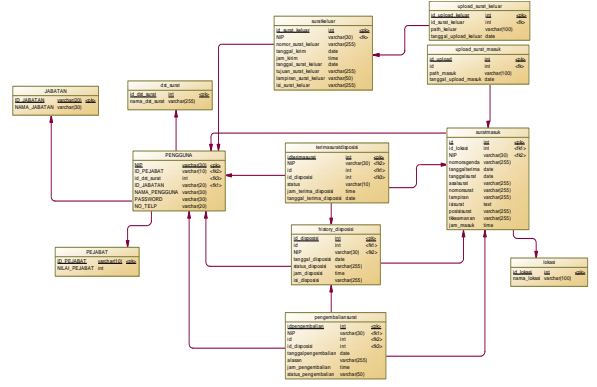

Gambar 4 *Physical Data Model*

4. *Construction* (Kontruksi)

# o NA

Tahap *construction* (konstruksi) atau tahap pembuatan perangkat lunak ini merupakan tahap pembangunan dan pembuatan aplikasi dengan cara melakukan pengkodean (coding) sesuai dengan desain yang telah direncanakan. Peneliti menggunakan bahasa pemrograman PHP dan MySql sebagai database-nya. Hal tersebut dipilih dengan tujuan untuk menyesuaikan sistem yang akan dibangun dengan sistem yang sudah ada pada Pengadilan Tinggi Surabaya.

5. *Deployment* (Pengoperasian)

Tahapan ini bisa dikatakan akhir dalam pembuatan sebuah software atau sistem. Setelah melakukan analisis, desain dan pengkodean maka sistem perangkat lunak yang sudah jadi akan digunakan oleh user.

## **HASIL DAN PEMBAHASAN**

Sesuai dengan perencanaan pembuatan aplikasi pengelolaan surat masuk dan surat keluar pada Pengadilan Tinggi Surabaya, aplikasi tersebut dapat membantu pencatatan surat masuk, surat keluar, dan disposisi yang sesuai dengan sub bagian dan waktu yang benar serta dapat melakukan pencarian dan pemantauan surat secara tepat, mampu membantu tata letak pengarsipan, membantu pemilahan jenis surat, serta mampu membuat laporan yang terkait dengan pengelolaan surat.

Gambar 5 di bawah ini merupakan tampilan halaman utama atau beranda. Halaman ini terdapat diagram batang yang menunjukkan jumlah surat masuk dan surat keluar perperiode.

|                                     |              | Aplikasi Pengelolaan Surat Masuk dan Surat Keluar<br>$\bullet$                                                                                                    | LEICSTIMAR.<br>Kennis Subfis.<br>٠               |
|-------------------------------------|--------------|----------------------------------------------------------------------------------------------------|--------------------------------------------------|
| <b>W</b> Deranda                    |              | Beranda                                                                                                    |                                                  |
| <b>SZ</b> Marrier                   | $\sim$       |                                                                                                    |                                                  |
| Sarat Marck                         | $\mathbf{v}$ |                                                                                                    |                                                  |
| B Surat Keluar                      | $\sim$       |                                                                                                    |                                                  |
| ₽<br>Laporan                        | $\sim$       | Jumlah Surat Masuk dan Keluar<br>Tahun 2016                                                                                                    | $\equiv$                                         |
| $\sim$                              |              |                                                                                                    |                                                  |
|                                     |              | ţ,<br>۰<br>$\overline{\phantom{a}}$<br>0.11<br>÷<br>--<br>T<br>--<br><b>June</b><br><b>July</b><br>Instanler<br>April<br>Mel-<br>Agentus<br><b>Cleaning</b><br>November<br>Gesenber<br><b>Februari</b><br>Maret<br>Jensen | <b>III</b> Send Massa<br><b>III</b> Sarah Ketaan |
| localhost/surat/index.php/index.php |              | PTS Surabaya @ 2015                                                                                                    |                                                  |

Gambar 5 Halaman Utama

Gambar 6 di bawah ini merupakan tampilan halaman pencatatan surat masuk. Halaman ini berisi tentang proses pemasukan data surat masuk dan proses unggah data hasil *scan* surat masuk.

|                                                              | Aplikasi Pengelolaan Surat Masuk dan Surat Keluar |                                               |                                    |                                    |                  |               |                                                                 | $\triangle$ <b>8</b> $\Theta$ usually -                                                                                  |
|--------------------------------------------------------------|---------------------------------------------------|-----------------------------------------------|------------------------------------|------------------------------------|------------------|---------------|-----------------------------------------------------------------|----------------------------------------------------------------------------------------------------|
| # Brands                                                     | Surat Masuk                                       |                                               |                                    |                                    |                  |               |                                                                 |                                                                                                    |
| R Marter<br>$\sim$                                           |                                                   |                                               |                                    |                                    |                  |               |                                                                 |                                                                                                    |
| <b>BE</b> Sarat Masuk<br>×.                                  | Tambah Data Surat Masuk                           |                                               | Data: Scot Mesik                   |                                    |                  |               |                                                                 |                                                                                                    |
| <b>B</b> Smithlan<br>$\sim$<br><b>R</b> Liponin<br>$\lambda$ | Nomor Asenda                                      | Nomar Agenda                                  | Menergillian to # data per halaman |                                    |                  |               | Carl                                                            |                                                                                                    |
| 40                                                           | <b>Nomor Surat</b>                                | Norvor Surat                                  | Opti                               | * No. @ Nadanet                    | NoAgenda Tanggal | . Surut #     | AssiSant 4 IniSant                                              |                                                                                                    |
|                                                              | Asir Suret                                        | <b>Assi Surat</b>                             | ,                                  | 120161 W14 Libridianu driniuzers 1 |                  | 2015<br>12-11 | <b>Pengadian</b><br>Negati<br>Malang                            | Pergitiman Surial<br>Keputusan Kuara<br>Pergguna                                                                         |
|                                                              | Tanggal Surat<br>Lampinan                         | mmissippy<br>Lampinan                         |                                    |                                    |                  |               |                                                                 | Anggoran Pada<br>Kenter Pengadian<br><b>Negeri Malang</b>                                                                |
|                                                              | <b>ISSurat</b>                                    |                                               | v                                  | 120102 8-773-8-a-312-2015          | $\mathbf{r}$     | 2015<br>12-15 | Mahitamah<br>Aprelli<br><b>Beden</b><br>Linessen<br>Abhinteraci | <b>Pergitiman Sunst</b><br><b>Konstrant Kume</b><br>Persons<br>Angelman Forda<br>Kensy Pergedian<br><b>Negeri Malang</b> |
|                                                              | <b>Triplat Keamanan</b><br>Tanggal Terima         | $-201 -$<br>۰<br>remit&Vyyyy                  | ı                                  | 120163 260 BLACED 1/12/2015 3      |                  | 2016<br>12-08 | Mahkamah<br>Aping Iti<br><b>Enter:</b><br>Union<br>Administrati | Relativesdan<br>anggaran kegiatan<br>selson 2017                                                                         |
|                                                              | Ubload File Surat                                 | Choose Fire The fire choices<br><b>Stripe</b> | Haleman Edari 1                    |                                    |                  |               |                                                                 | $\left\vert \cdot\right\vert$ . $\left\vert \cdot\right\vert$                                                            |

Gambar 6 Pencatatan Surat Masuk

Gambar 7 di bawah ini berfungsi menampilkan data surat masuk yang berasal dari hasil disposisi Ketua Pengadilan Tinggi Surabaya. Di dalam *form* ini juga terdapat *icon-icon* yang berfungsi sebagai disposisi surat masuk, terima surat, dan pengembalian surat. *Icon* tersebut akan tampil sesuai dengan *login* pengguna aplikasi.

|                                    |   |                   |                                 | Aplikasi Pengelolaan Surat Masuk dan Surat Keluar |                   |                |                                                          |                                                                                               | ٠                     | SOEMARNO, S.,                              |  |
|------------------------------------|---|-------------------|---------------------------------|---------------------------------------------------|-------------------|----------------|----------------------------------------------------------|-----------------------------------------------------------------------------------------------|-----------------------|--------------------------------------------|--|
| W Belinda                          |   |                   |                                 |                                                   |                   |                |                                                          |                                                                                               |                       |                                            |  |
| S Surat Masuk                      | × |                   | Lihat Arsip Masuk               |                                                   |                   |                |                                                          |                                                                                               |                       |                                            |  |
| Sunat Kakuar<br>$\omega$<br>置<br>œ |   |                   | <b>Daftar Surat Masuk</b>       |                                                   |                   |                |                                                          |                                                                                               |                       |                                            |  |
|                                    |   |                   | Menampilkan II data per halaman |                                                   |                   |                |                                                          |                                                                                               |                       | Carl:                                      |  |
|                                    |   | Opsi <sup>+</sup> |                                 | No. # No.Suran                                    | No Agenda Tanggal | Strat #        | Asal Suran                                               | # hil Surat<br>٠                                                                              | tihat<br><b>Arsig</b> | Action                                     |  |
|                                    |   | $\circ$           |                                 | 120163 264/8UA/OT.01.1/12/2015                    | x                 | 2015<br>12-08  | Mahkamah Agung RI<br><b>Badan Unusan</b><br>Administrasi | Ralat usulan anggaran kegiatan tahun 2017                                                     | Ps-                   | <b>EMmymbalikan</b><br><b>SMongalihkin</b> |  |
|                                    |   | $\circ$           | 120162                          | B-773/Bua.3/12/2015                               | z                 | 2015-<br>12-15 | Mahkamah Agung Ri<br>Badan Urusan<br>administrati        | Pengiriman Surat Keputusan Kuasa Pengguna<br>Anggaran Pada Kantor Pengadilan Negeri<br>Malang | b                     | <b>EMennembalikan</b><br>Menanhihkan       |  |
|                                    |   | $\circ$           | 120161                          | W14.U2/160/KU.01/X1/2015                          |                   | 2015-<br>12-11 | Pengadilan Negeri<br>Malanz                              | Pengiriman Surat Keputusan Kuasa Pengguna<br>Anggargo Pada Kantor Pengadian Negeri<br>Malang  | B                     | ATerima                                    |  |
|                                    |   | Halaman 1 dari 1  |                                 |                                                   |                   |                |                                                          |                                                                                               |                       | $\sim$ 11                                  |  |
|                                    |   |                   |                                 |                                                   |                   |                | PTS Surabaya 0 2015                                      |                                                                                               |                       |                                            |  |

Gambar 7 *View* Surat Masuk

Gambar 8 di bawah ini berisi tentang proses menerima surat yang telah didisposisi oleh Ketua Pengadilan Tinggi Surabaya. Di dalam *form* ini terdapat data-data surat masuk yang akan diterima seperti pada Gambar 7. Untuk menerima surat hanya klik icon terima pada tabel *view* surat masuk kemudian akan muncul *form* terima surat masuk, kemudian klik terima maka data akan tersimpan pada *database*.

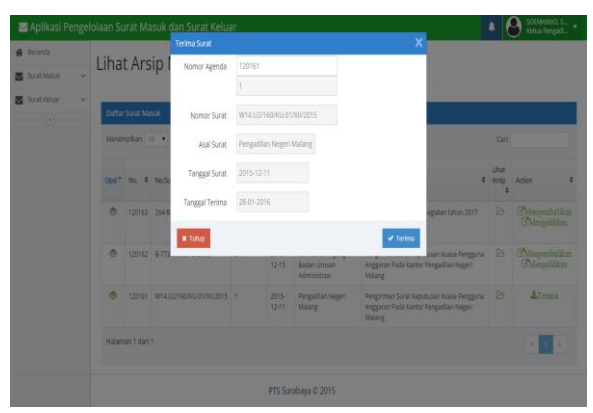

Gambar 8 Terima Surat Masuk

Gambar 9 di bawah ini berisi tentang proses disposisi surat masuk setelah dilakukan penerimaan surat. Di dalam *form* ini terdapat data surat masuk yang akan didisposisikan ke subbagian. Setelah dilakukan penerimaan surat, maka otomatis akan muncul icon disposisi pada tabel *view* surat masuk, kemudian klik icon disposisi maka akan tampil form disposisi surat masuk. setelah itu pilih tujuan disposisi sesuai dengan isi surat dan masukkan perintah pada *textbox* isi disposisi sebagai keterangan disposisi, kemudian klik disposisikan maka otomatis surat akan terdisposisi dan data tersimpan dalam *database*.

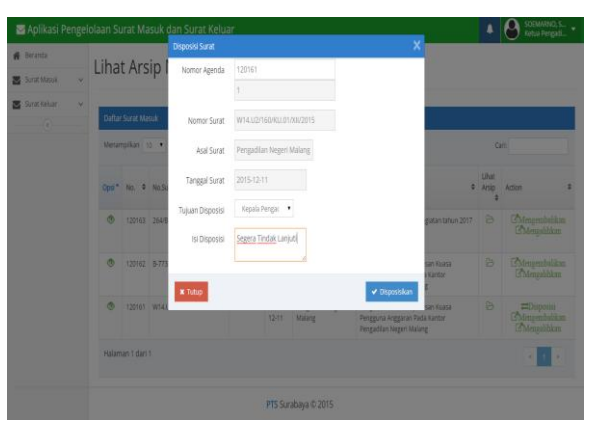

Gambar 9 Disposisi Surat Masuk

Untuk melihat data *history* disposisi maka pada pilih *icon* mata pada *form view* surat masuk, maka akan muncul *form history* disposisi seperti pada Gambar 10 Di dalam *form* ini berisi informasi perjalanan surat masuk dari pertama diterima oleh Ketua Pengadilan Tinggi Surabaya sampai dengan diterima oleh subbagian yang mendapatkan disposisi.

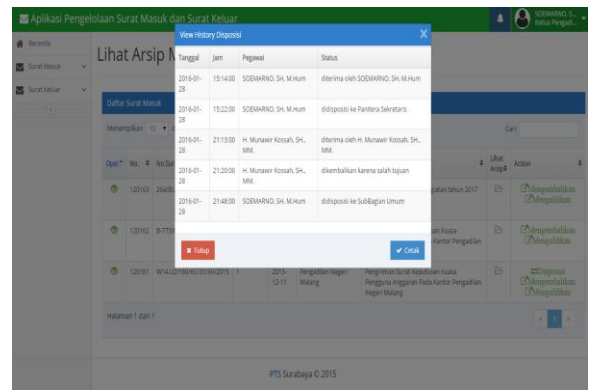

Gambar 10 *History* Disposisi Surat

Dalam *form* ini tedapat proses pengembalian surat masuk yang salah tujuan disposisi. Subbagian yang menerima disposisi surat yang salah akan melakukan pengembalian dengan cara menerima surat masuk terlebih dahulu kemudian klik *icon* pengembalian surat pada *form view* surat masuk, maka akan muncul form pengembalian surat seperti pada Gambar 11. Kemudian akan keluar data surat yang akan dikembalikan, setelah itu mengisi alasan pengembalian surat pada *textbox* alasan pengembalian klik kembalikan, maka akan otomatis surat akan pindah ke subbagian umum.

| Aplikasi Pengelolaan Surat Masuk dan Surat Keluar |         |                                |                                  |        |                         |                                   |                                                                                             |                                      |                   | SOEMARNO, S                                         |
|---------------------------------------------------|---------|--------------------------------|----------------------------------|--------|-------------------------|-----------------------------------|---------------------------------------------------------------------------------------------|--------------------------------------|-------------------|-----------------------------------------------------|
| <b>W</b> Beranta                                  |         |                                | Pengembalian Surat               |        |                         |                                   | ×                                                                                           |                                      |                   |                                                     |
| Stat Massik<br>u                                  |         | <b>Lihat Arsip N</b>           | Nomor Agenda                     | 120163 |                         |                                   |                                                                                             |                                      |                   |                                                     |
|                                                   |         |                                |                                  | з      |                         |                                   |                                                                                             |                                      |                   |                                                     |
| <b>B</b> Samsalar<br>×                            |         | <b>Dafter Surat Masuk</b>      | Nomor Surat                      |        | 264/8UA/0T.01.1/12/2015 |                                   |                                                                                             |                                      |                   |                                                     |
|                                                   |         | Menamplikan sq.                | Asal Surat                       |        | Mahkamah Agung R Bada   |                                   |                                                                                             |                                      |                   | <b>Circ</b>                                         |
|                                                   |         | Opsi <sup>+</sup> No. 4 No.5un | Tanggal Surat                    |        | 2015-12-08              |                                   |                                                                                             |                                      | $+$ Uhat<br>Anie# | Action                                              |
|                                                   | ۰       | 120163 26491                   | Alasan<br>Pengembalian           |        | Salah Tujuan Surat      |                                   |                                                                                             | istan tahun 2017                     | в                 | <b>Z'Mongreshammen</b><br><b>CMentuchkin</b>        |
|                                                   | $\circ$ | 120162 8-7730                  | X Timp                           |        |                         |                                   | v Kembalkan                                                                                 | <b>INTEGRAT</b><br>Kantor Pengadilan | s                 | <b>CMeasured divers</b><br><b>SMountblue</b>        |
|                                                   | $\circ$ |                                | 120161 W141/2/160001/210002015 1 |        | $-2015$<br>1218         | Pengadian Negeri<br><b>Malang</b> | Pergriman Burat Keputusan Kuasa<br>Pengguna Anggaran Pada Kantar Pengadian<br>Negeri Malang |                                      | ь                 | понеш<br><b>ZMANHEIMERRY</b><br><b>ZMennshirken</b> |
|                                                   |         | Halaman 1 dan 1                |                                  |        |                         |                                   |                                                                                             |                                      |                   | <b>ALCOHOL:</b>                                     |
|                                                   |         |                                |                                  |        |                         |                                   |                                                                                             |                                      |                   |                                                     |
|                                                   |         |                                |                                  |        |                         | PTS Surabaya © 2015               |                                                                                             |                                      |                   |                                                     |

Gambar 11 Pengembalian Surat

Dalam *form* ini terdapat proses permintaan nomor surat keluar sebelum membuat surat keluar. *Form* ini berisi nomor surat yang akan digunakan dalam pembuatan surat. Pembuatan nomor urut surat keluar yang otomatis, pengguna hanya perlu memasukkan jenis surat apa yang akan dibuat pada *combobox* kemudian klik simpan seperti pada Gambar 12 maka nomor surat akan tersimpan pada database.

| Permintaan Nomor Surat                                                         |  |  |  |  |  |  |
|--------------------------------------------------------------------------------|--|--|--|--|--|--|
| Permintaan Nomor Surat<br>KP<br>$\bullet$<br>2015<br>12<br>W14U<br>Nomor Surat |  |  |  |  |  |  |
| <b>Simpan</b>                                                                  |  |  |  |  |  |  |

Gambar 12 Permintaan Nomor Surat Keluar

*Form* ini berisi tentang proses pemasukan data surat keluar dan proses unggah data hasil *scan* surat keluar. Proses penambahan data surat masuk ditunjukkan pada Gambar 13, dimana pengguna memilih nomor surat yang sudah diminta sebelumnya, tujuan surat, tanggal surat, lampiran, isi surat, dan memilih file yang akan di *upload* dengan menekan *button choose file*s, kemudian tekan simpan maka data surat keluar akan tersimpan dalam *database*.

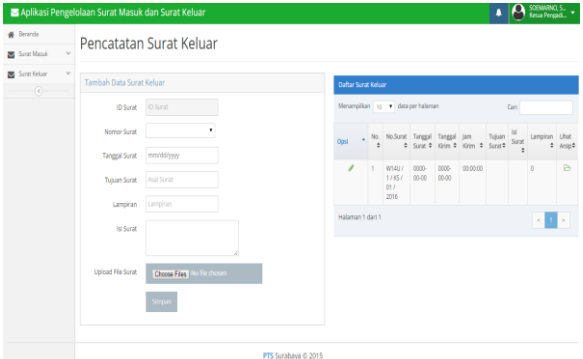

Gambar 13 Pencatatan Surat Keluar

Pada *form* ini berisi proses cetak laporan pengarsipan seperti pada Gambar 14. Subbagian umum pertama-tama memilih laporan pada subbagian mana yang akan dicetak, kemudian memilih periode surat yang akan dicetak, setelah itu klik cetak maka laporan akan tampil dan tercetak seperti pada gambar 15.

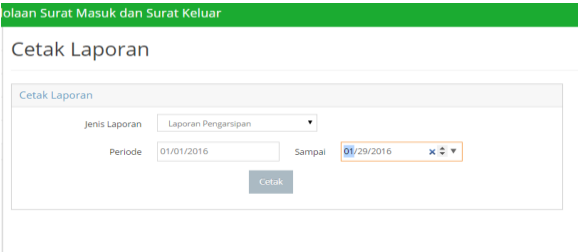

Gambar 14 Cetak Laporan Pengarsipan

|     |                           |                         | Telp. 031 - 5024408, Fax. 031 - 5036995                                   |                                                                                                    |                                 |                        |                 |
|-----|---------------------------|-------------------------|---------------------------------------------------------------------------|----------------------------------------------------------------------------------------------------|---------------------------------|------------------------|-----------------|
|     |                           |                         | <b>Laporan Pengarsipan</b><br>Periode: 01-01-2016 s/d 30-01-2016          |                                                                                                    |                                 |                        |                 |
| No. | <b>Nomor Surat</b>        | Tanggal<br><b>Surat</b> | Asal                                                                      | Isi                                                                                                    | <b>Tanggal</b><br><b>Terima</b> | <b>Nomor</b><br>Agenda | Lokasi          |
| ı.  | W14.U2/160/KU.01/XII/2015 | 2015-12-<br>11          | Pengadilan<br>Negeri<br>Malang                                            | Pengiriman<br><b>Surat</b><br>Keputusan<br>Kuasa<br>Pengguna<br>Anggaran<br>Pada Kantor<br>Pengadilan<br>Negeri<br>Malang | 2016-01-<br>28                  | ٦                      | <b>UMUM</b>     |
|     | 2. B-773/Bua.3/12/2015    | $2015 - 12 -$<br>15     | Mahkamah<br><b>Agung RI</b><br><b>Badan Unisan</b><br><b>Administrasi</b> | Pengiriman<br><b>Surat</b><br>Keputusan<br>Kuasa<br>Pengguna<br>Anggaran<br>Pada Kantor<br>Pengadilan<br>Negeri<br>Malang | 2016-01-<br>28                  | $\overline{2}$         | <b>UMUM</b>     |
| 3.  | 264/BUA/OT.01.1/12/2015   | 2015-12-<br>08          | <b>Mahkamah</b><br><b>Agung RI</b><br><b>Badan Urusan</b><br>Administrasi | Ralat usulan<br>anggaran<br>kegiatan<br>tahun 2017                                                                        | 2016-01-<br>28                  | ٩                      | <b>I IMI IM</b> |

Gambar 15 Laporan Pengarsipan

Pada *form* ini berisi proses cetak laporan disposisi seperti pada Gambar 16. Subbagian umum pertama-tama memilih laporan pada subbagian mana yang akan dicetak, kemudian memilih periode surat yang akan dicetak, setelah itu klik cetak maka laporan akan tampil dan tercetak seperti pada gambar 17.

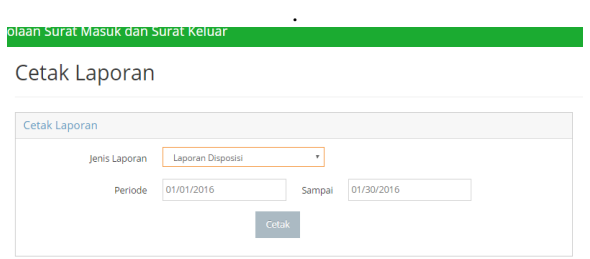

Gambar 16 Cetak Laporan Disposisi

|                                                                |                            |                                 | PENGADII AN TINGGI SURABAYA<br>Jl. Sumatera No. 42, Gubeng, Surabaya 60281<br>Telp. 031 - 5024408, Fax. 031 - 5036995 |                                                                                                    |                        |                    |  |
|----------------------------------------------------------------|----------------------------|---------------------------------|----------------------------------------------------------------------------------------------------|----------------------------------------------------------------------------------------------------|------------------------|--------------------|--|
| <b>Laporan Disposisi</b><br>Periode: 01-01-2016 s/d 30-01-2016 |                            |                                 |                                                                                                    |                                                                                                    |                        |                    |  |
| No.                                                            | <b>Nomor Surat</b>         | <b>Tanggal</b><br><b>Terima</b> | Asal                                                                                                    | <b>Perihal</b>                                                                                                    | <b>Nomor</b><br>Agenda | Tujuan             |  |
|                                                                | 1. B-773/Bua.3/12/2015     | 2016-01-<br>28                  | Mahkamah<br><b>Agung RI</b><br><b>Badan Urusan</b><br><b>Administrasi</b>                                             | Pengiriman<br><b>Surat</b><br>Keputusan<br>Kuasa<br>Pengguna<br>Anggaran<br>Pada Kantor<br>Pengadilan<br>Negeri<br>Malang | ,                      | $\overline{a}$     |  |
|                                                                | 2. B-773/Bua. 3/12/2015    | 2016-01-<br>28                  | Mahkamah<br><b>Agung RI</b><br><b>Badan Urusan</b><br>Administrasi                                                    | Pengiriman<br><b>Surat</b><br>Keputusan<br>Kunsn<br>Pengguna<br>Anggaran<br>Pada Kantor<br>Pengadilan<br>Negeri<br>Malang | $\overline{2}$         | 197006222006041001 |  |
|                                                                | 3. 264/BUA/OT.01.1/12/2015 | 2016-01-<br>28                  | Mahkamah<br><b>Agung RI</b><br><b>Badan Urusan</b><br>Administrasi                                                    | Ralat usulan<br>anggaran<br>kegiatan<br>tahun 2017                                                                        | 3                      | 3                  |  |

Gambar 17 Laporan Disposisi

Pada form ini berisi proses cetak laporan pelacak disposisi seperti pada Gambar 18. Subbagian umum pertama-tama memilih surat pada *form view*  surat masuk dengan mengklik *icon* mata, setelah itu akan keluar *form* pelacakan disposisi, setelah itu klik cetak maka laporan akan tampil dan tercetak seperti pada gambar 19.

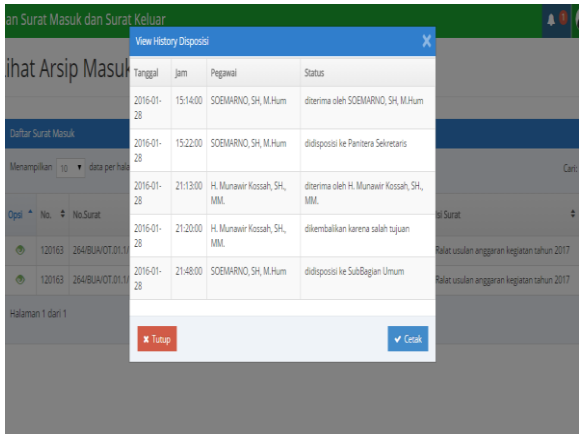

Gambar 18 Cetak Laporan Pelacakan Disposisi

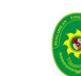

PENGADILAN TINGGI SURABAYA Jl. Sumatera No. 42, Gubeng, Surabaya 60281 Telp. 031 - 5024408, Fax. 031 - 5036995

#### **HISTORY SURAT**

| <b>No Surat</b>                           | W3U / 189 / HK 07 / 12 / 2015 |                  |                                               |  |  |  |  |  |  |  |  |
|-------------------------------------------|-------------------------------|------------------|-----------------------------------------------|--|--|--|--|--|--|--|--|
| <b>Tal surat</b>                          |                               | $14 - 17 - 2015$ |                                               |  |  |  |  |  |  |  |  |
| <b>Pengirim</b>                           | PN, Malang                    |                  |                                               |  |  |  |  |  |  |  |  |
| <b>Tal Terima</b>                         | $15 - 12 - 2015$              |                  |                                               |  |  |  |  |  |  |  |  |
| Penelusuran Bukti-bukti.<br><b>Perhal</b> |                               |                  |                                               |  |  |  |  |  |  |  |  |
| <b>Tanggal</b>                            | <b>Jam</b>                    | Penerima         | Status / Disposisi / Alasan Dikembalikan      |  |  |  |  |  |  |  |  |
| $15 - 12 - 2015$                          | 8:00                          | Lilk Sumariati   | Diterim a Oleh SubBagian Umum                 |  |  |  |  |  |  |  |  |
| $15 - 12 - 2015$                          | 9:00                          | Ahmad Badrudin   | Diterima Oleh Ketua Pengadian Tinggi Surabaya |  |  |  |  |  |  |  |  |
| $15 - 12 - 2015$                          | 9:05                          | Ahmad Badrudin   | Didisposisi ke SubBagian Hukum Tipikor        |  |  |  |  |  |  |  |  |
| $16 - 12 - 2015$                          | 10:03                         | Saiful Efendi    | Diterin a Oleh Hukum Tipkor                   |  |  |  |  |  |  |  |  |

Gambar 19 Laporan Pelacakan Disposisi

Pada form ini berisi proses cetak laporan surat keluar seperti pada Gambar 20. Subbagian umum pertama-tama memilih laporan pada subbagian mana yang akan dicetak, kemudian memilih periode surat yang akan dicetak, setelah itu klik cetak maka laporan akan tampil dan tercetak seperti pada gambar 21.

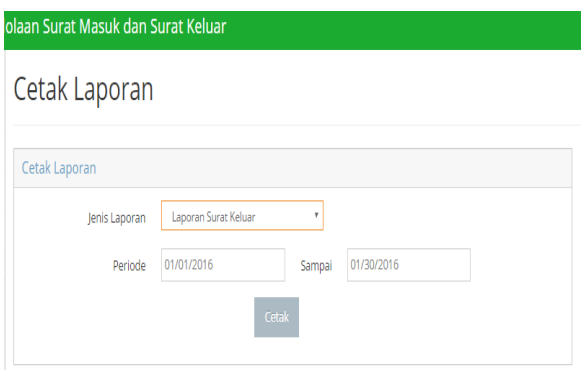

### Gambar 20 Cetak Laporan Surat Keluar

PENGADILAN TINGGI SURABAYA Jl. Sumatera No. 42, Gubeng, Surabaya 60281 Telp. 031 - 5024408, Fax. 031 - 5036995

Laporan Surat Keluar<br>riode: 01-01-2016 s/d 30-01-2016

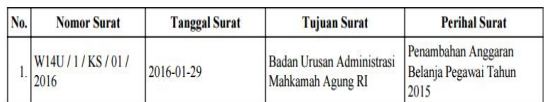

Total Data: 1 Arsip

Gambar 21 Cetak Laporan Surat Keluar

## **KESIMPULAN**

Berdasarkan hasil dan pembahasan diatas dapat disimpulkan bahwa:

- 1. Aplikasi ini dapat digunakan untuk mengelola surat masuk dan surat keluar pada Pengadilan Tinggi Surabaya.
- 2. Aplikasi ini dapat dapat menangani proses pencatatan surat masuk, menangani proses disposisi surat masuk, menangani proses pembuatan nomor surat keluar serta pencatatan surat keluar, sehingga mampu menghasilkan data surat masuk, data disposisi, data surat keluar, dan beberapa laporan diantaranya laporan pengarsipan, laporan disposisi, laporan pelacakan disposisi, dan laporan surat keluar.

## **SARAN**

Saran yang dapat penulis sampaikan dalam pengembangan aplikasi pengelolaan surat masuk dan surat keluar ini yaitu:

- 1. Sistem ini dapat dikembangkan lagi pada mobile aplikasi berbasis android.
- 2. Memperbesar kapasitas *server* dikarenakan database penyimpanan dalam aplikasi ini membutuhkan *space* yang besar.

#### **RUJUKAN**

- Pressman, R. S. 2010. *SOFTWARE ENGINEERING A PRACTITIONER'S APPROACH. New York : McGraw-Hill.*
- SOP nomor 076 /SOP-PT.SBY/06/2014 tentang surat keluar. Pengadilan Tinggi Surabaya.
- SOP nomor 077 /SOP-PT.SBY/06/2014 tentang surat masuk. Pengadilan Tinggi Surabaya.